# **Find a Job**

## **Uploading your CV**

**Find a Job** is the UK Government website for searching and applying for jobs.

If you are claiming Jobseeker's Allowance or Universal Credit, you may need to demonstrate that you are looking for work. Using Find a Job can help you to prove this.

You can save a copy of your CV onto your account on Find a Job. This will make it easier for you to apply for jobs through the website.

#### **Logging in**

Log into your account at <https://findajob.dwp.gov.uk/> by clicking "sign in," and entering your email address and your Find A Job password.

The next page will look like this. Click on "Your CVs."

Please choose one of the following options:

**Search for jobs Your activity Your CVs** Search for job adverts in the View the job searches, job ads Manage CVs you have **TIK** and job applications you've uploaded done in the past Your favourite jobs **Your email alerts Manage account** Manage the jobs you Manage the email alerts you Change your password and have set up favourited delete your account

### **Uploading a CV**

You will need to have a CV saved on your computer or on a USB memory stick.

If your CV is saved in your emails or in a cloud storage service like DropBox or iCloud, you will first need to download it to your PC.

On the "Your CVs" page, click the "Choose File" button.

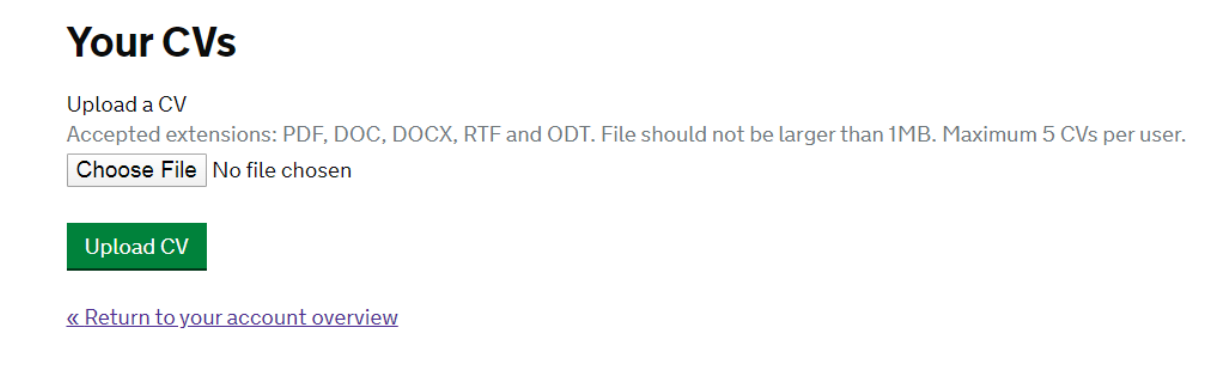

A Windows Explorer box will open.

Find your CV document on your computer, and double-click it, or click to highlight it and then click "Open."

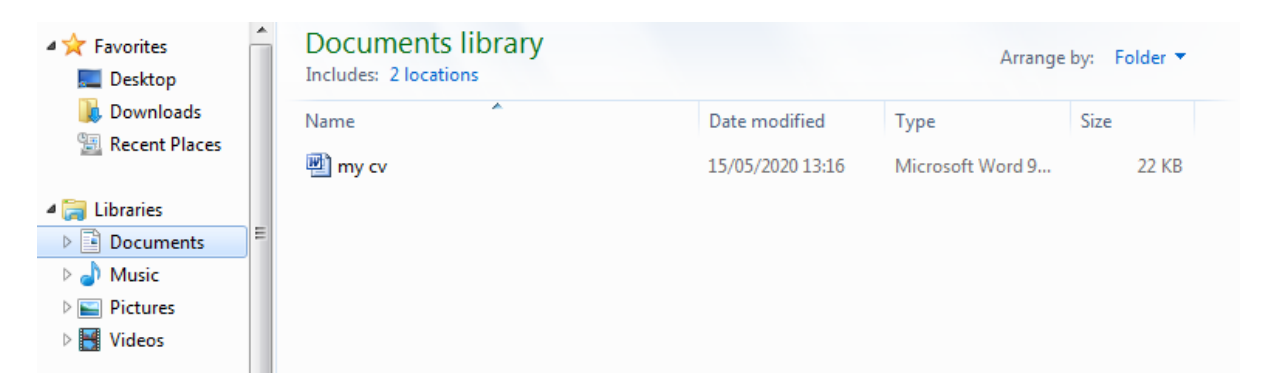

Back on the "Your CVs" screen, you then need to click the green "Upload CV" button.

You should see a message telling you that your CV has been uploaded.

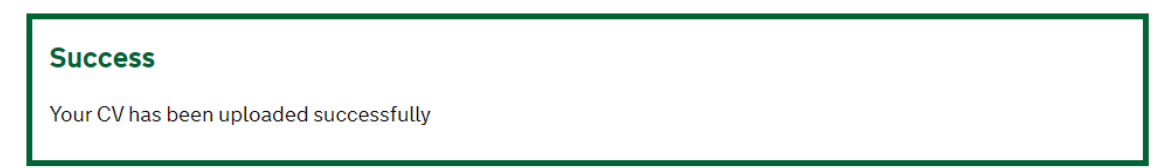

Please note the instructions that a CV has to be a certain document type  $-$  a Word document (.doc or .docx), a PDF, or a text file (.rtf or .odt). The file should also be no bigger than 1MB. A two-page CV in a Word document or PDF should be a lot smaller than 1MB.

#### **Managing your CVs**

You can have up to five CVs at a time saved to your account, and if you want to, you can choose a different one for each job application you make.

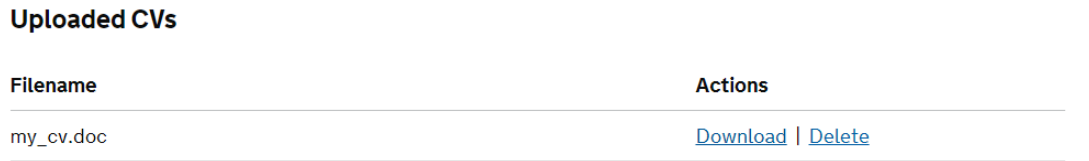

From the "My CVs" page, the "Uploaded CVs" section will let you download a copy of your CV. This means you can get a copy of your CV anywhere as long as you have an internet connection.

If you don't need a CV anymore because it is out of date or there is a mistake on it, you can also click to delete it. Find A Job will double-check that you really do want to delete the CV before you lose it.